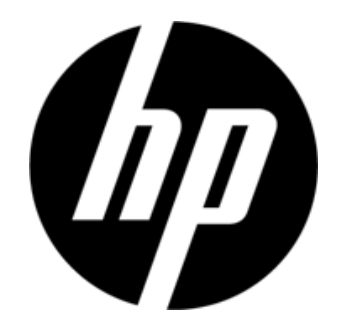

S1931a, S2031/S2031a, S2231/S2231a, S2331/S2331a, S2321a Moniteurs LCD Guide d'utilisation

© 2010 Hewlett-Packard Development Company, L.P.

Microsoft, Windows, et Windows Vista sont soit des marques commerciales, soit des marques commerciales déposées de Microsoft Corporation aux États-Unis et/ou dans d'autres pays.

Les seules garanties pour les produits et les services HP sont celles inclues dans les déclarations de garanties expresses accompagnant les dits produits et services. Rien, dans le présent contenu, ne doit être interprété en tant que garantie supplémentaire. HP ne peut être tenu responsable des erreurs ou omissions techniques ou éditoriales du présent contenu. Ce document contient des informations propriétaires qui sont protégées par copyright. Aucune partie de ce document ne peut être photocopiée, reproduite ou traduite dans une autre langue sans l'accord écrit et préalable de Hewlett-Packard Company.

Deuxième édition (Mars 2010)

:

Référence du document : 603307-002

# **Instructions importantes relatives à la sécurité**

- 1. Veuillez lire toutes les instructions suivantes attentivement, et conserver le présent manuel pour référence future.
- 2. Débranchez ce moniteur avant nettoyage. N'utilisez pas de nettoyant liquide ou en aérosol pour nettoyer la surface du LCD. Utilisez un chiffon humide pour le nettoyage.
- 3. N'appuyez pas sur la surface de l'écran LCD avec vos mains ni avec un autre objet dur. Ceci peut provoquer des dégâts aux circuit ou aux molécules de cristaux liquides dans le moniteur.
- 4. N'exposez pas cet équipement à l'eau, à la pluie ou à l'humidité.
- 5. Ne placez pas le produit sur un chariot, un support ou une table instable, sur des étagères, etc. Il peut tomber s'endommageant ainsi gravement.
- 6. Ne bloquez pas et ne couvrez pas les ouvertures faites pour la ventilation avec un linge ou une housse. Ne placez pas l'appareil près d'un radiateur ou d'un convecteur électrique, ni dans un endroit fermé, comme une bibliothèque, sans une ventilation adéquate.
- 7. Ne placez rien sur le cordon électrique. Ne placez le cordon électrique là où il risquerait d'être piétiné par des personnes.
- 8. N'insérez jamais d'objet dans ce moniteur à travers les fentes du boîtier, car cela pourrait toucher des points de haute tension dangereuse ou provoquer des cour-circuits et donc un feu ou une électrocution. Ne répandez jamais de liquide d'aucune sorte sur le moniteur.
- 9. Suivez la résolution conseillée du moniteur pour décider du réglage de résolution sur l'ordinateur et avoir un affichage optimal.
- 10. Évitez d'afficher la même image sur l'écran du moniteur pendant une période prolongée. Sinon, cela peut provoquer un vieillissement des molécules de cristaux liquides dans le moniteur et provoquer un mauvais affichage.
- 11. Débranchez le moniteur pour prolonger sa durée de vie quand il n'est pas utilisé pendant une période prolongée.
- 12. N'essayez pas de réparer ce moniteur vous-même car l'ouverture ou le fait d'enlever les capots peuvent vous exposer à des tensions dangereuses ou à d'autres dangers. Faites appel à un technicien de maintenance qualifié pour toute réparation.
- 13. Débranchez le moniteur et emmenez-le au service de réparation du fabricant dans les cas suivants :
	- a. Lorsque le cordon électrique ou la fiche est endommagé ou fissuré.
	- b. Si du liquide a été répandu dans le moniteur.
	- c. Si le moniteur a été exposé à la pluie ou à de l'eau.
	- d. Si le moniteur et tombé ou si le boîtier a été endommagé.
	- e. Lorsque le moniteur présente une altération significative de ses performances et qu'une réparation s'avère nécessaire.

# **Chapitre I. Introduction**

## **1.1 Caractéristiques**

- $\boxtimes$  Réglage de l'OSD multilingue
- Compatible avec les modes IBM VGA, VGA étendu, VESA VGA, SVGA, XGA, et SXGA
- $\boxtimes$  La large plage de tensions applicables (CA 100-240V 50/60Hz) permet une utilisation directe sans aucun réglage.
- $\boxtimes$  Norme Plug-and-play VESA DDC1/ 2B. Compatible avec les systèmes d'exploitation Windows 9x / 2000 / xp / Vista

## **1.2 Liste de contrôle**

Veuillez vous assurer que les éléments suivants sont inclus avec votre moniteur LCD ;

- $\boxtimes$  Le moniteur (avec son socle)
- **⊠** Support inférieur
- $\boxtimes$  Cordon électrique
- $\boxtimes$  Cordon de signal
- $\boxtimes$  Manuel d'utilisation
- Manuel d'installation rapide
- Certificat de garantie
- Câble audio (sur certains modèles)

Si l'un de ces éléments était manquant, veuillez contacter votre revendeur pour de l'assistance technique et un service personnalisé.

Remarque : Assurez-vous de conserver la boîte d'origine et tous les matériaux d'emballage pour un transport futur.

# **Chapitre II. Installation**

# **2.1 Installez le socle**

Veuillez suivre les étapes illustrées ci-dessous pour installer le socle.

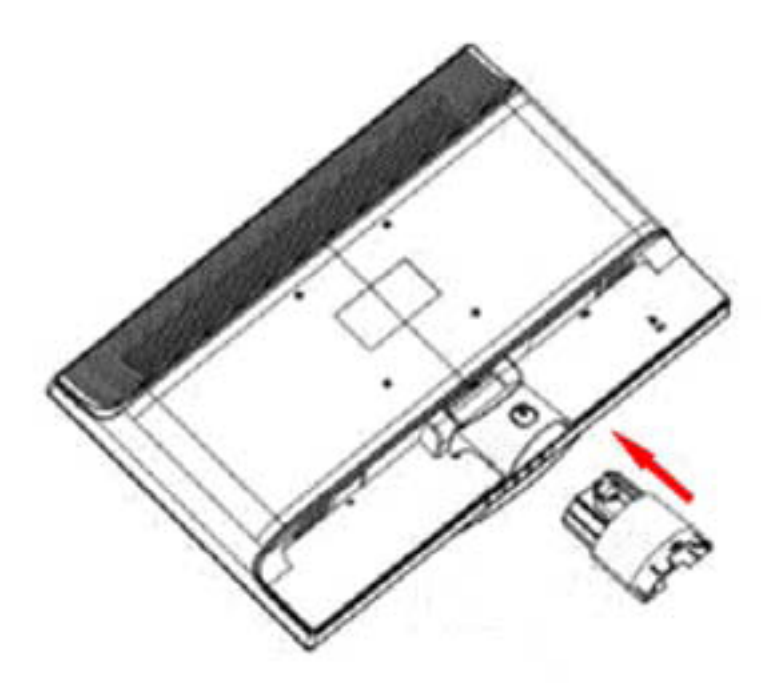

Étape 1

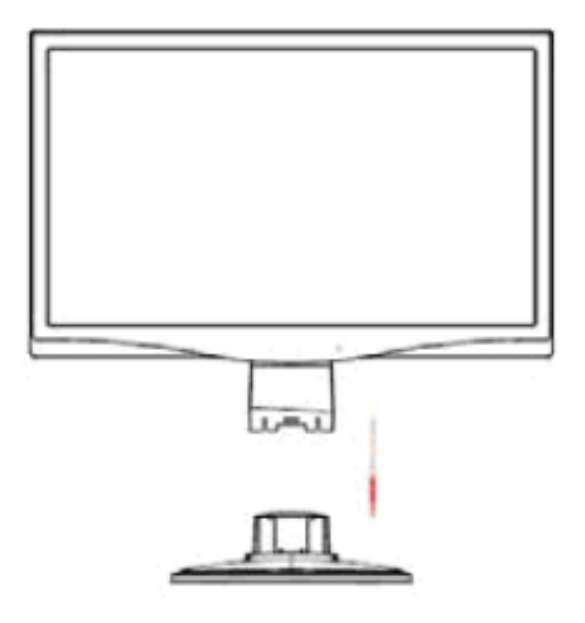

Étape 2

## **2.2 Connectez votre moniteur à votre ordinateur**

- 1. Éteignez et débranchez votre ordinateur.
- 2. Branchez l'extrémité 15 broches ou 24 broches du câble de signal sur le port VGA ou DVI de votre moniteur et la fiche VGA ou sortie DVI OUT à l'arrière de votre ordinateur. Serrez les vis des deux côtés du câble de signal.
- 3. Branchez les cordons électriques de votre ordinateur et du moniteur sur la prise secteur la plus proche.
- 4. Allumez votre ordinateur et votre moniteur. Si votre moniteur affiche une image, l'installation a été réalisée avec succès. Si le moniteur n'affiche aucune image, vérifiez tous les branchements.

Précautions :1.Pour l'installation, veuillez effectuer le branchement du cordon de signal avant de brancher le cordon électrique sur le secteur, afin d'éviter d'endommager le moniteur.

2. Pendant l'installation, veuillez soutenir le cadre avant avec la main au niveau de son centre de gravité pour éviter toute chute et dégâts au moniteur.

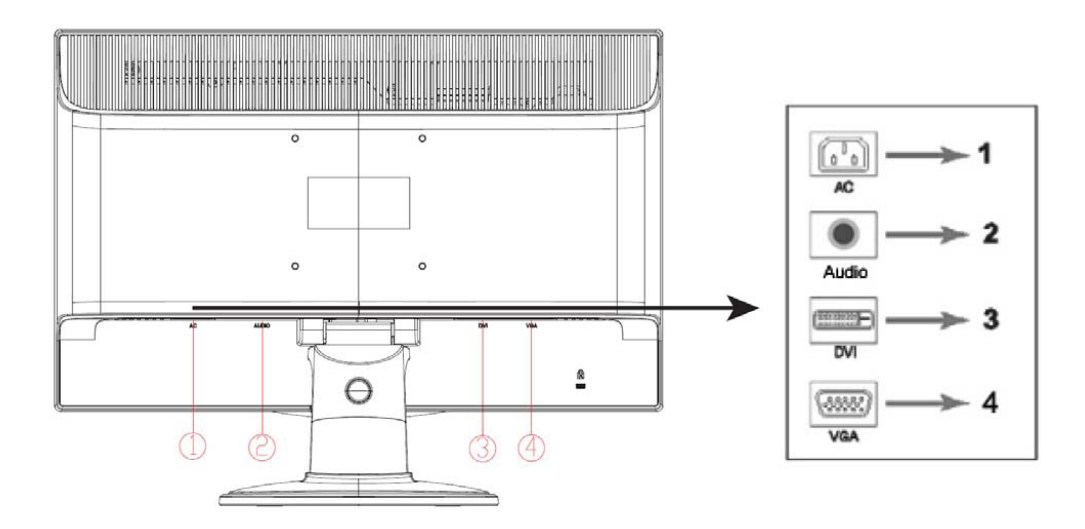

Vue d'ensemble des ports du moniteur :

- 1. Entrée d'alimentation secteur CA
- 2. Entrée du signal audio (sur certains modèles)
- 3. Entrée signal DVI
- 4. Entrée signal VGA

#### **Branchement du câble audio (sur certains modèles)**

Reliez les haut-parleurs intégrés du moniteur à l'ordinateur et au connecteur audio à l'arrière du moniteur en utilisant le câble audio (fourni avec certains modèles).

# **2.3 Désolidarisez le socle**

1. Appuyez sur le bouton clip du socle et enlevez le socle du support.

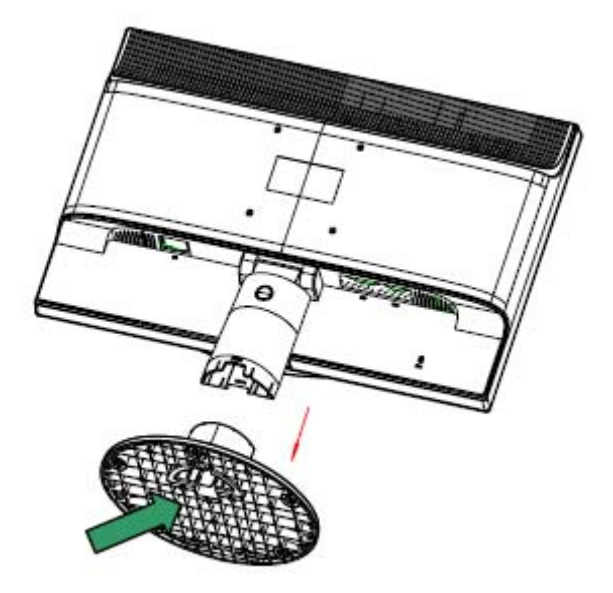

2. Appuyez sur le bouton clip du support et enlevez le socle de votre moniteur LCD.

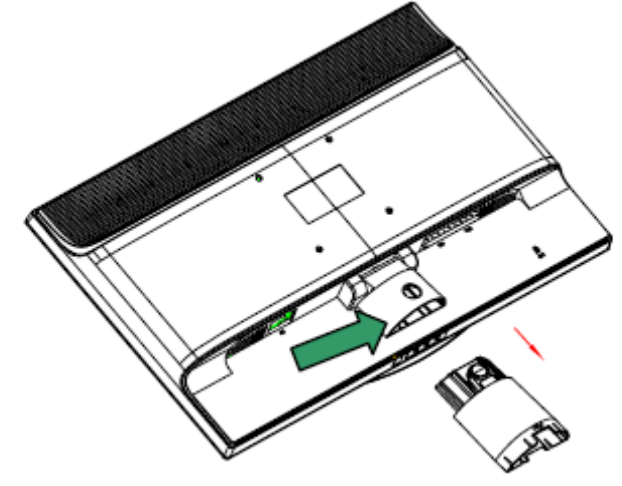

Remarque : Ce moniteur utilise des ports d'installation compatibles VESA 100mmx100mm.

# **Chapitre III. Vue d'ensemble du moniteur**

## **Vue d'ensemble des commande en face avant**

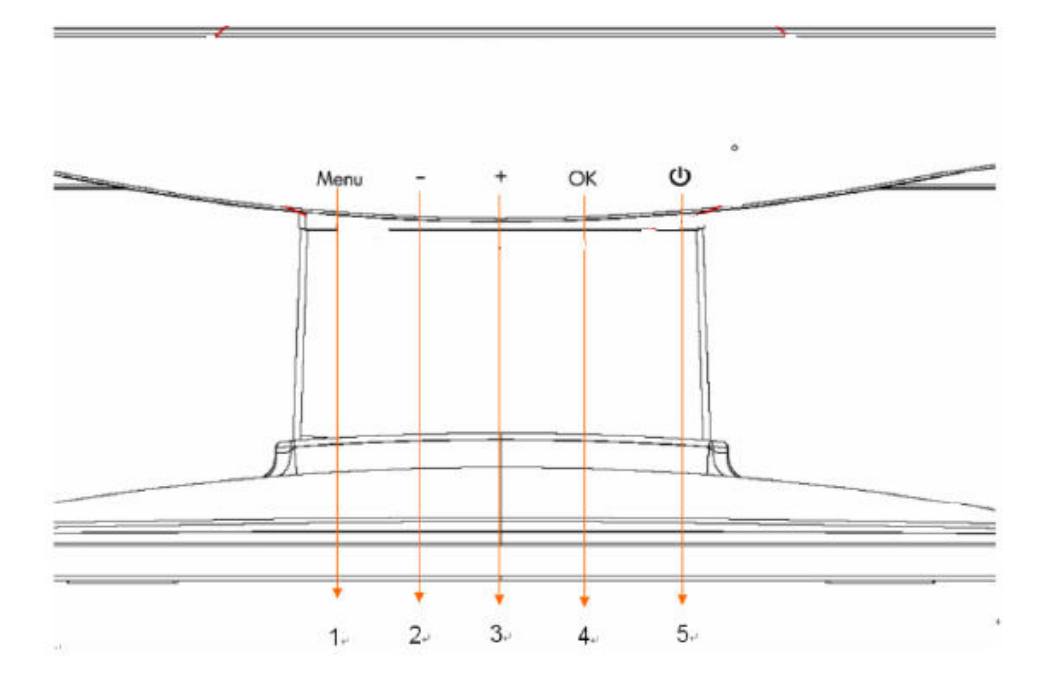

- 1. Bouton de menu (MENU)
- 2. Bouton de sélection (moins)
- 3. Bouton de sélection  $+$  (plus)<br>4. Bouton OK (OK)
- 4. Bouton OK (OK)<br>5. Bouton d'aliment
- 5. Bouton d'alimentation (ALIMENTATION)

# **Chapitre IV. Instructions d'utilisation**

## **4.1. Interrupteur d'alimentation MARCHE/ARRÊT**

Appuyez sur ce bouton pour allumer/éteindre votre moniteur. Remarque : L'interrupteur MARCHE/ARRÊT ne débranche pas votre moniteur de la tension secteur. Pour débrancher complètement la tension secteur, veuillez enlever la fiche secteur de la prise.

## **4.2. Témoin d'alimentation**

Le témoin s'illumine en bleu lorsque le moniteur fonctionne normalement. Si le moniteur tourney en mode d'économie d'énergie, le témoin passe en ambre. Lorsque le moniteur est éteint, ce témoin est éteint.

## **4.3. Fonctionnalités du menu**

Toutes les fonctionnalités suivantes de votre moniteur peuvent être accédées et réglée à l'aide du système de menu sur écran (OSD).

- 1. Si votre moniteur n'est pas sous tension, appuyez sur le bouton "Alimentation" pour l'allumer.
- 2. Appuyez sur le bouton "Menu" pour activer le menu OSD. Le menu principal OSD s'affiche.
- 3. Pour afficher le menu ou le sous-menu principal, appuyez sur "+" en face avant de votre moniteur pour faire défiler vers le haut, ou sur "-" pour faire défiler vers le bas. Appuyez alors sur le bouton "OK" pour choisir la fonction en surbrillance. Lorsque la surbrillance a défilé jusqu'en bas du menu, elle réapparait en haut du menu. Lorsque la surbrillance a défilé jusqu'en haut du menu, elle réapparait en bas du menu.
- 4. Pour ajuster l'option choisie, appuyez sur le bouton "+" ou "-".
- 5. Choisissez "Enregistrer" et retournez. Si vous ne voulez pas enregistrer ce réglage, choisissez "Annuler" dans le sous-menu ou "Quitter" dans le menu principal.
- 6. Appuyez sur le bouton "Menu" pour quitter le menu OSD.

# **4.4. Instructions d'utilisation de l'OSD**

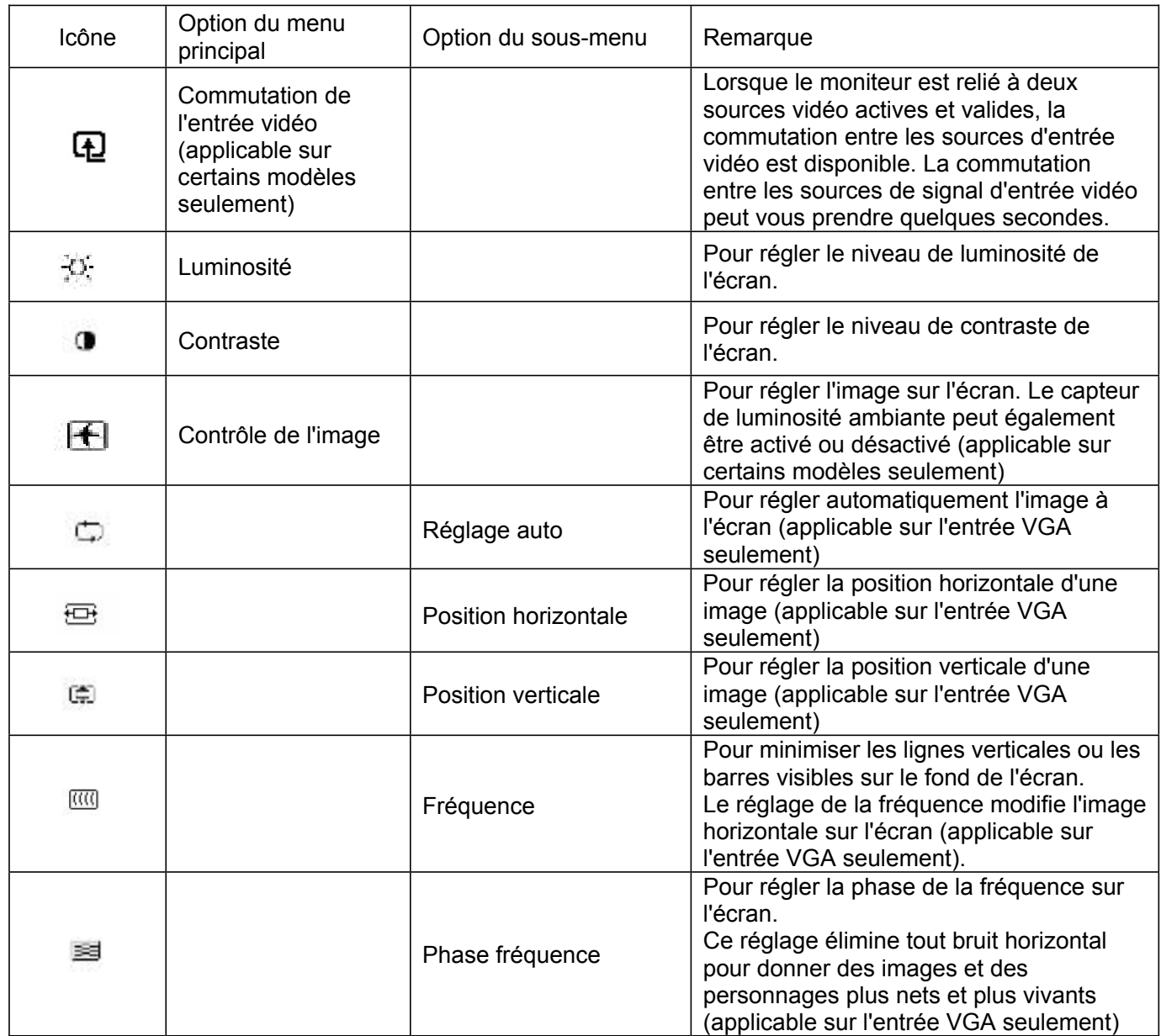

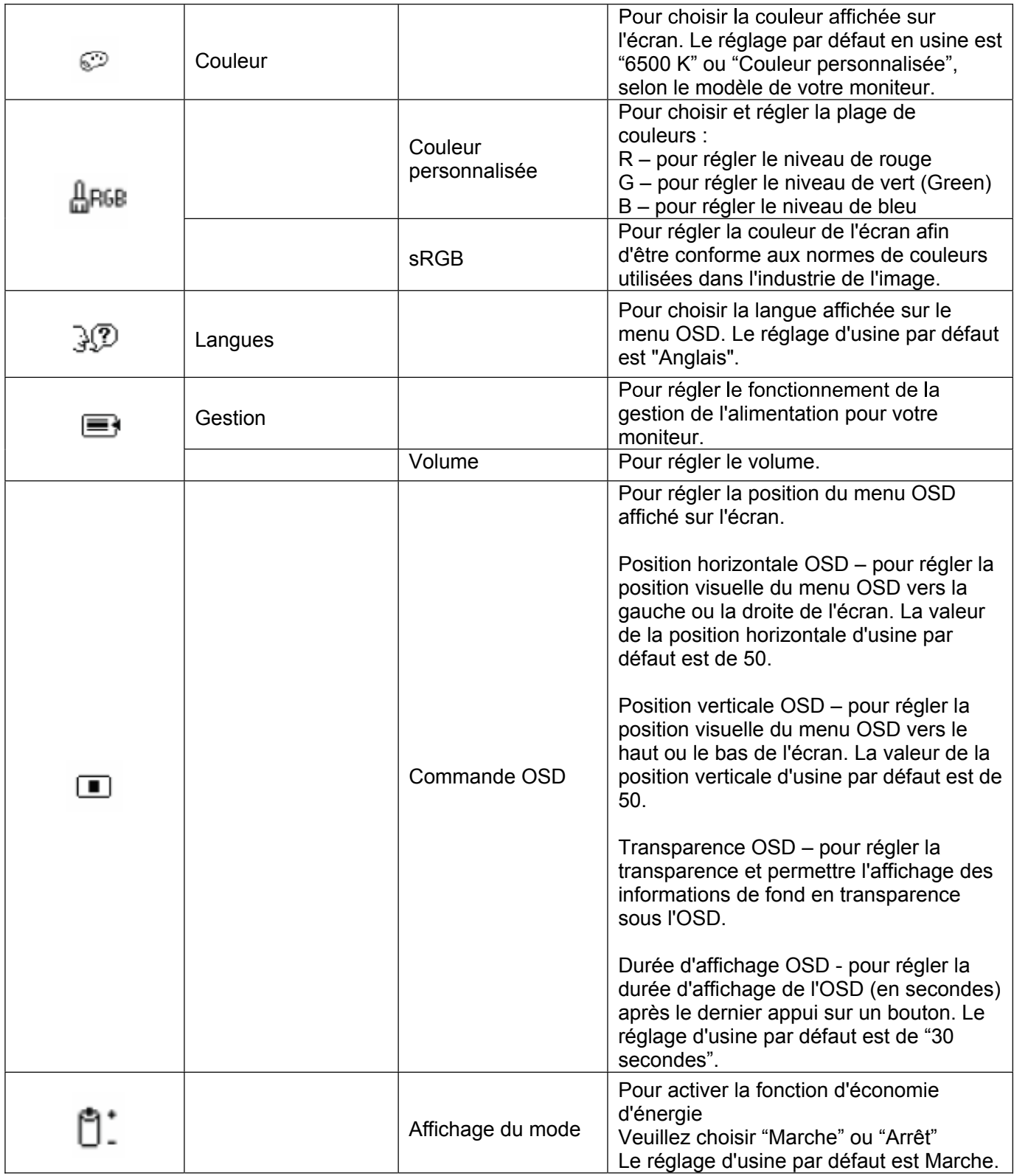

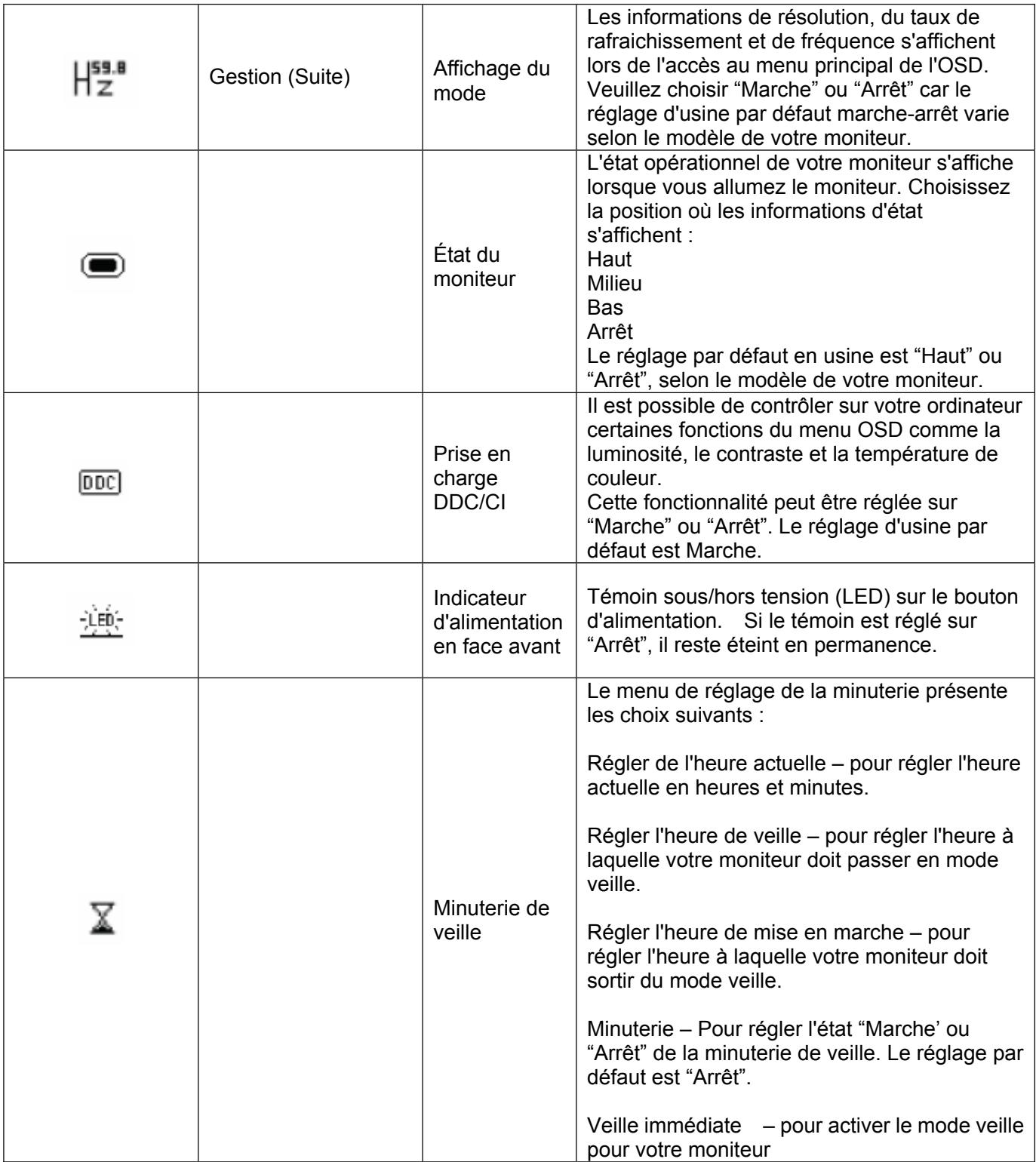

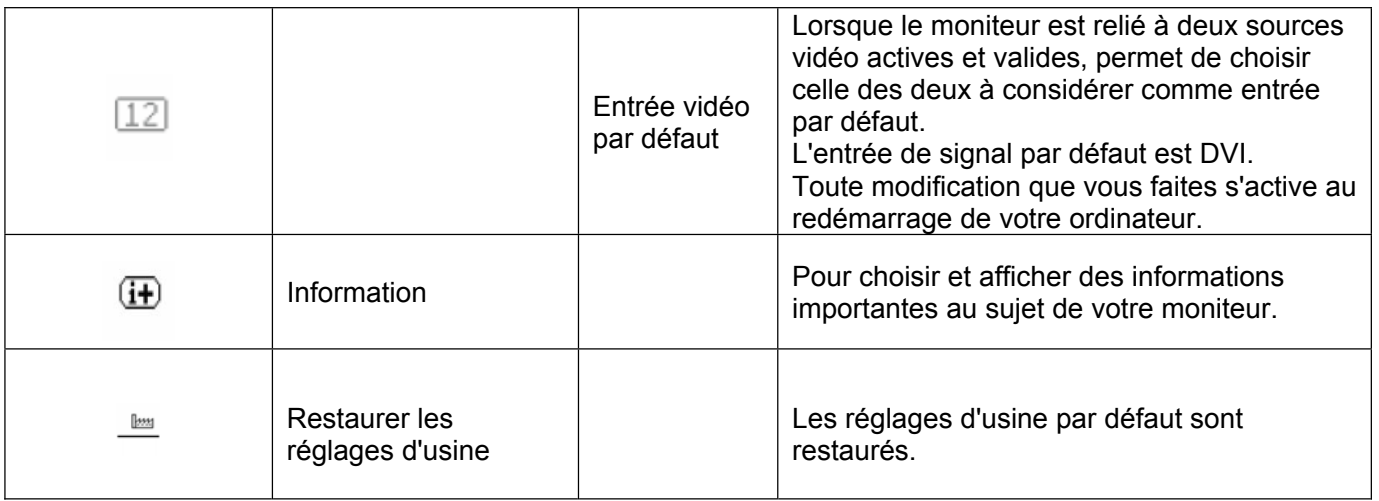

# **Chapitre V. Informations techniques**

# **5.1 Mode d'affichage prédéfini en usine**

#### **Modèle S1931a**

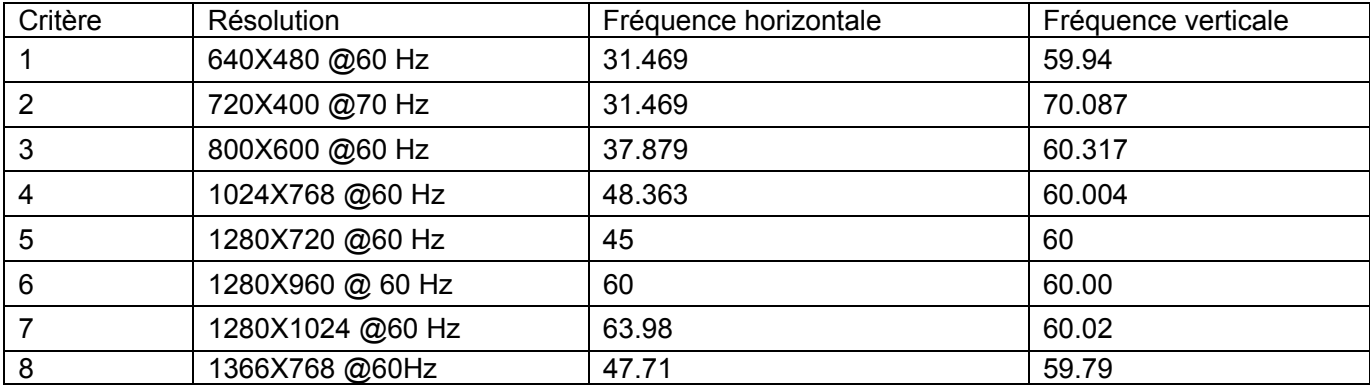

#### **Modèles S2031 / S2031a**

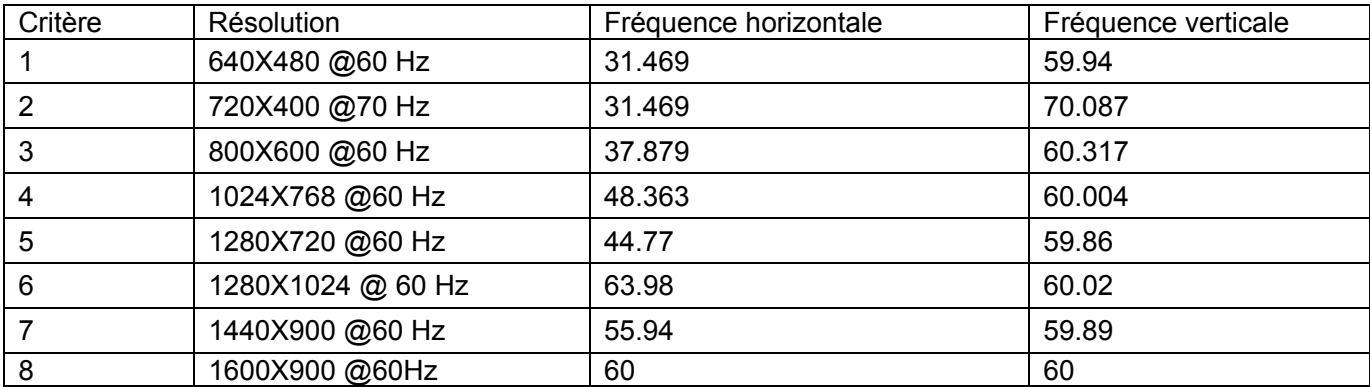

#### **Modèles S2231/S2231a/S2331/S2331a/S2321a**

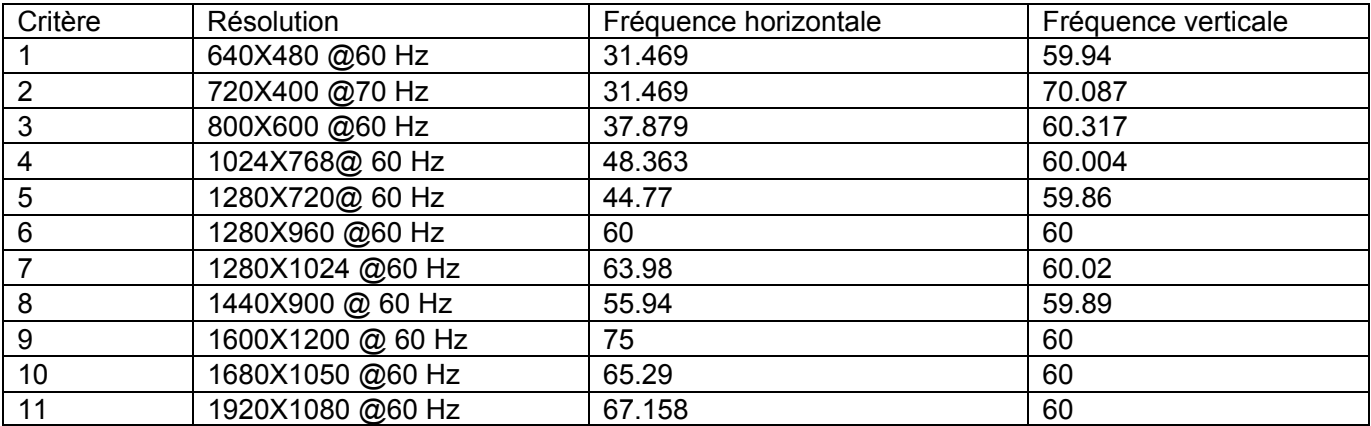

Remarque : Le mode d'affichage prédéfini en usine est sujet à modification sans préavis.

# **5.2 Spécifications du produit**

### **Modèle S1931a**

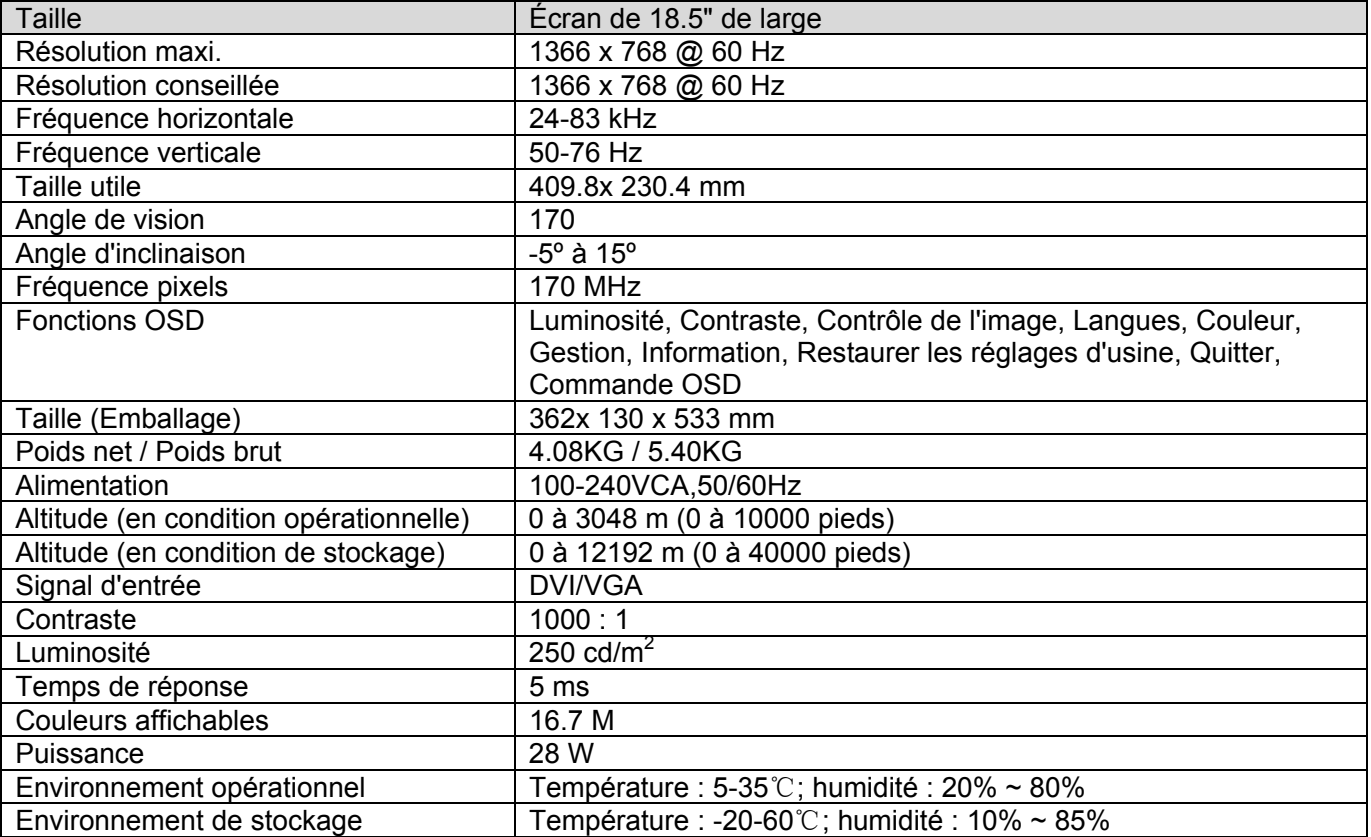

#### **Modèles S2031/S2031a**

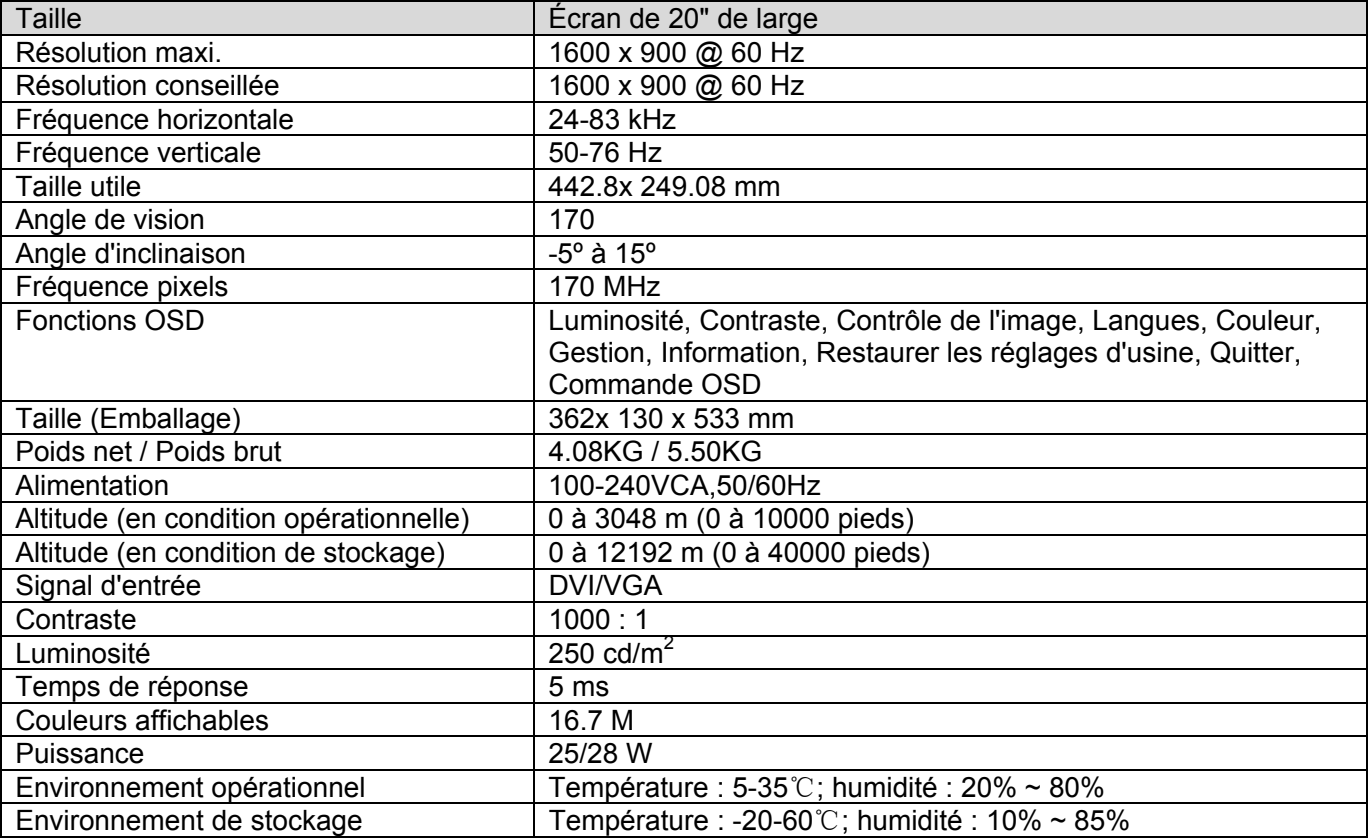

#### **Modèles S2231/S2231a**

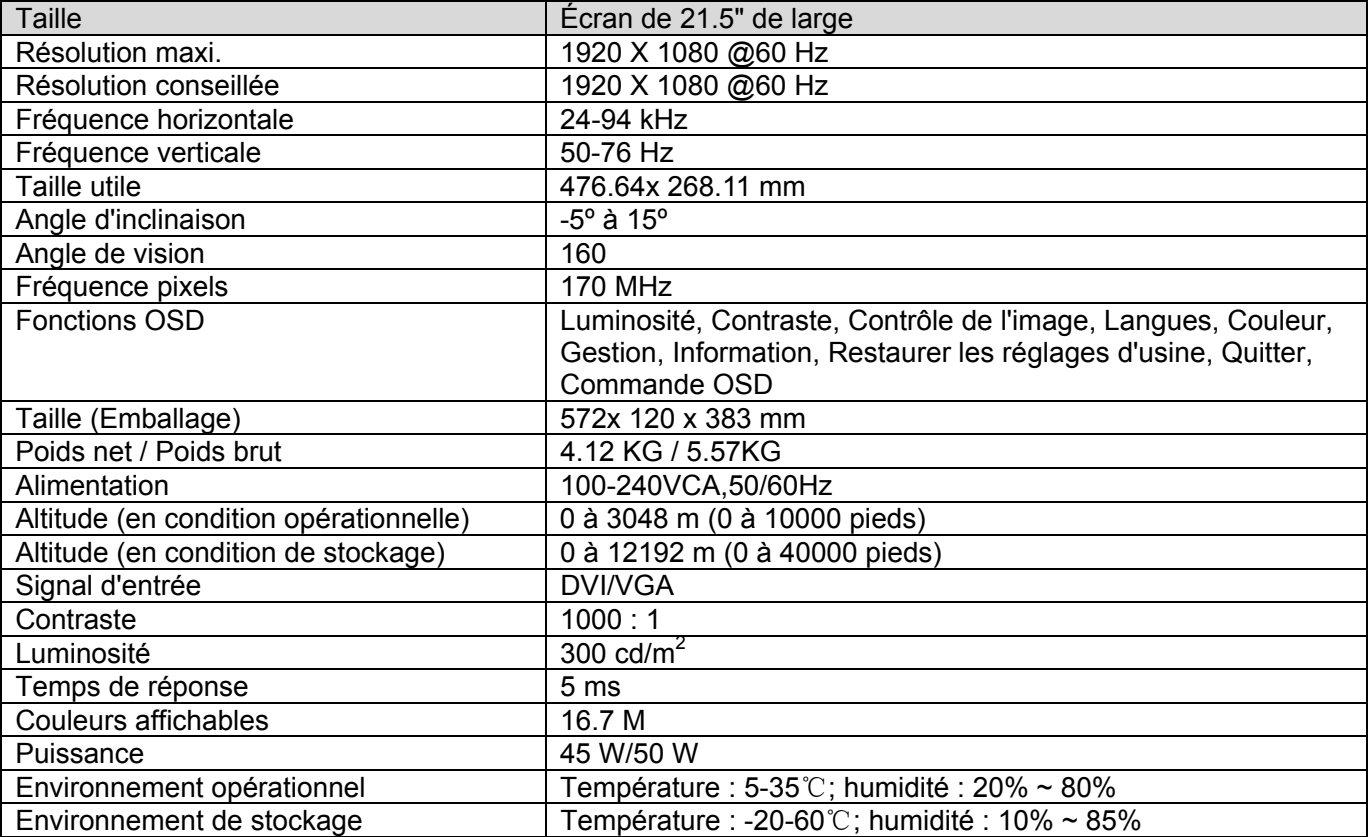

#### **Modèles S2331/S2331a**

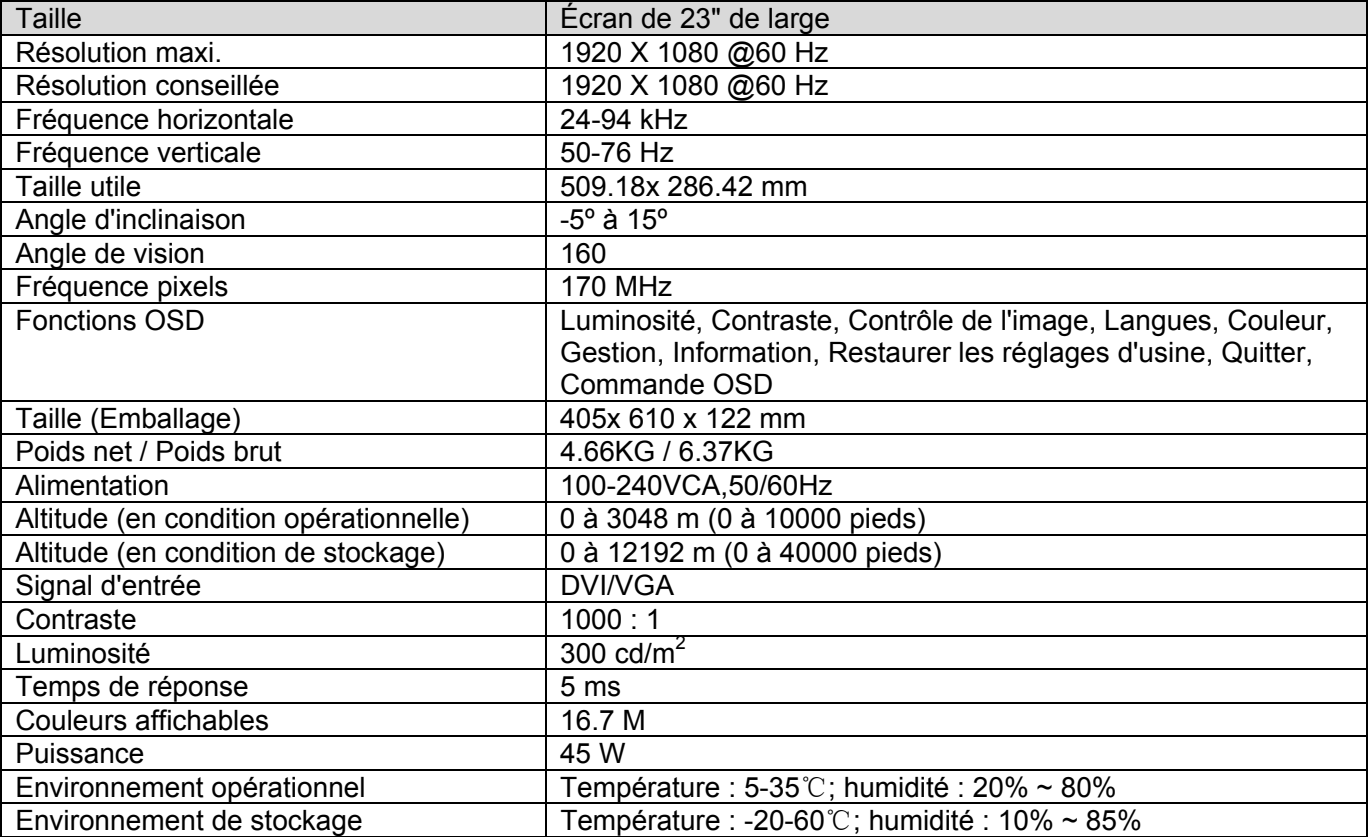

#### **Modèle S2321a**

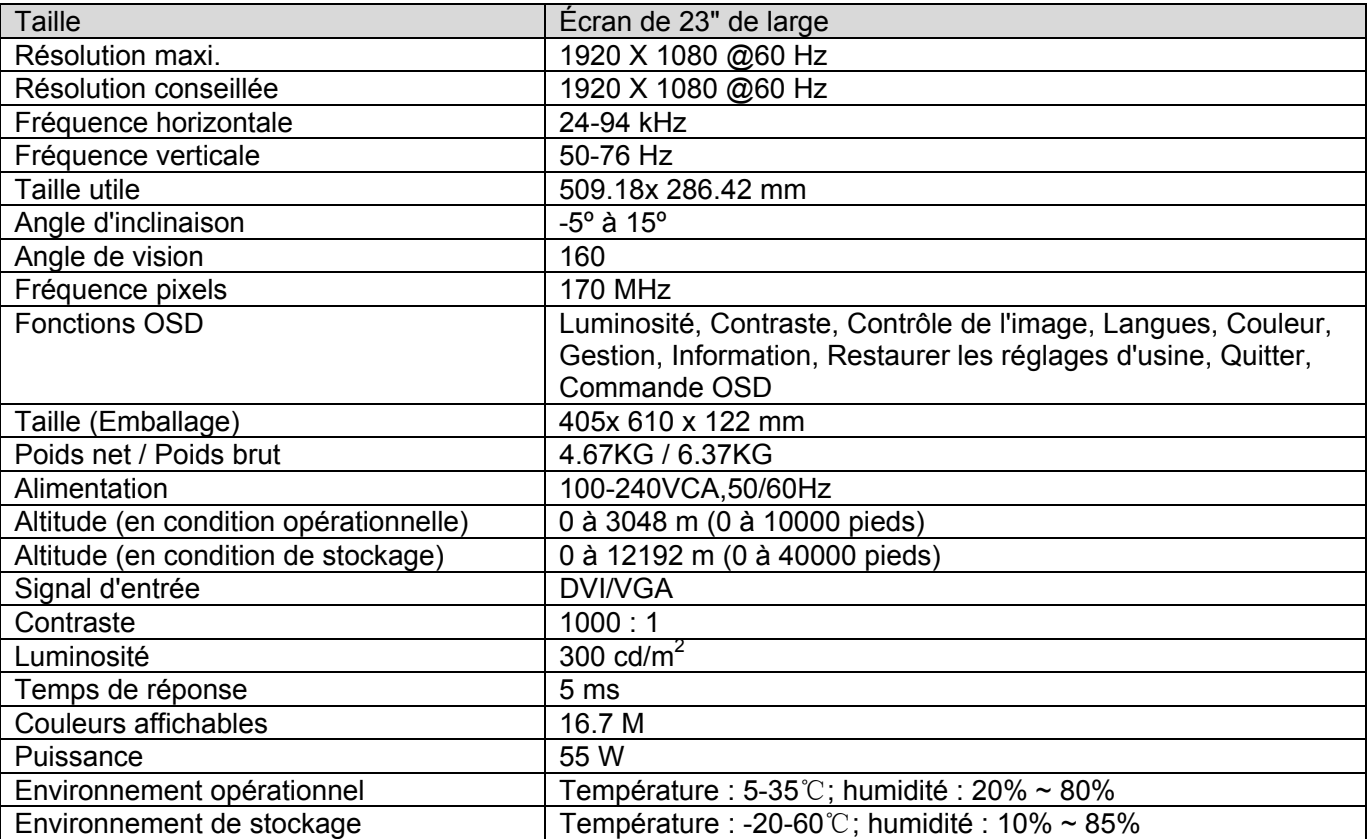

Remarque : Les spécifications ci-dessus sont sujettes à modifications sans préavis.

# **5.3 Connecteur du câble de signal**

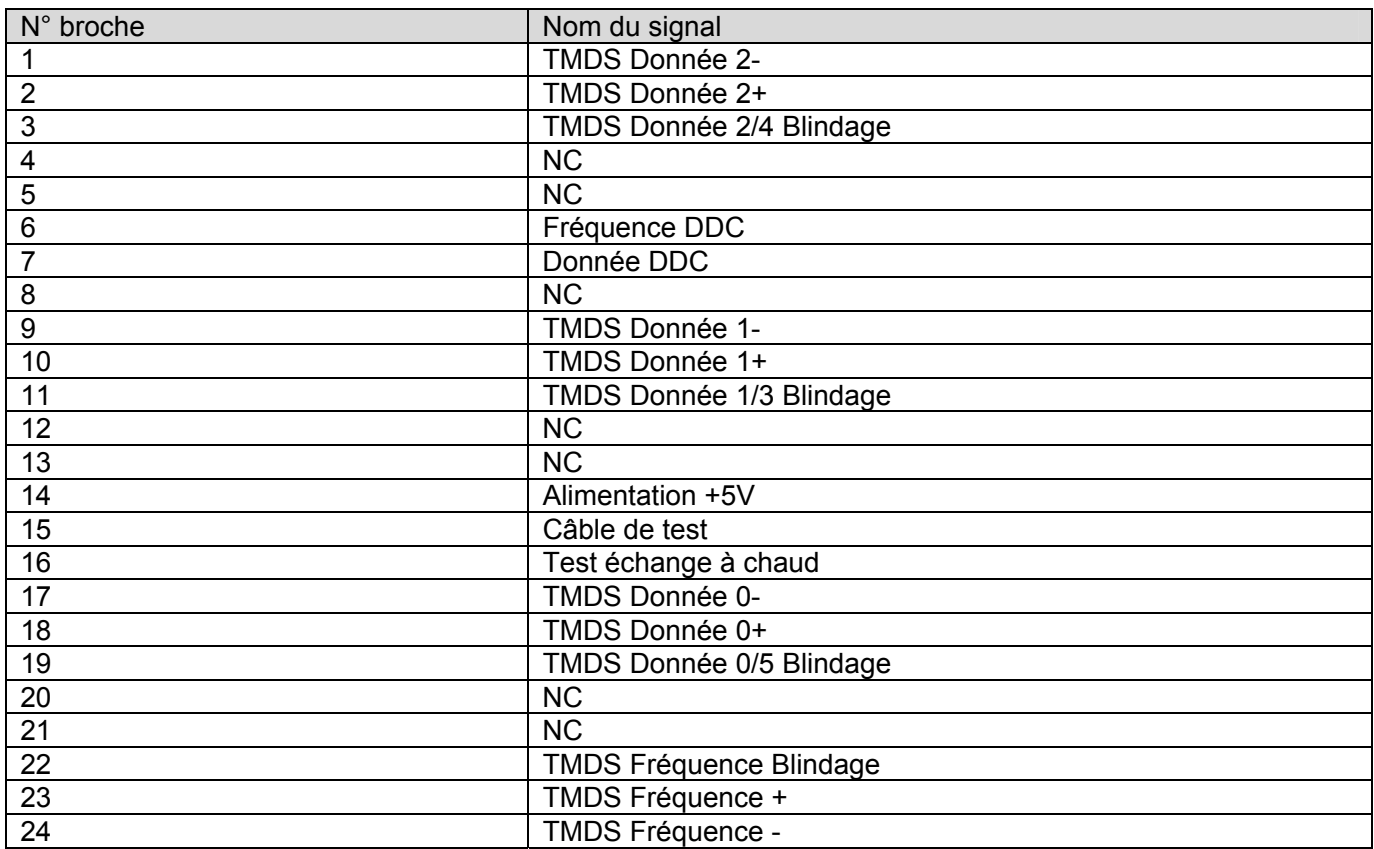

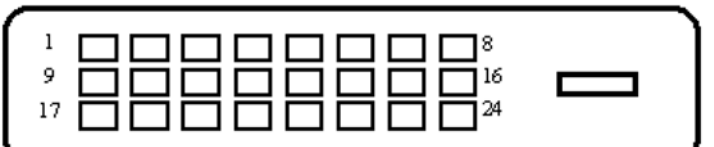

Interface DVI

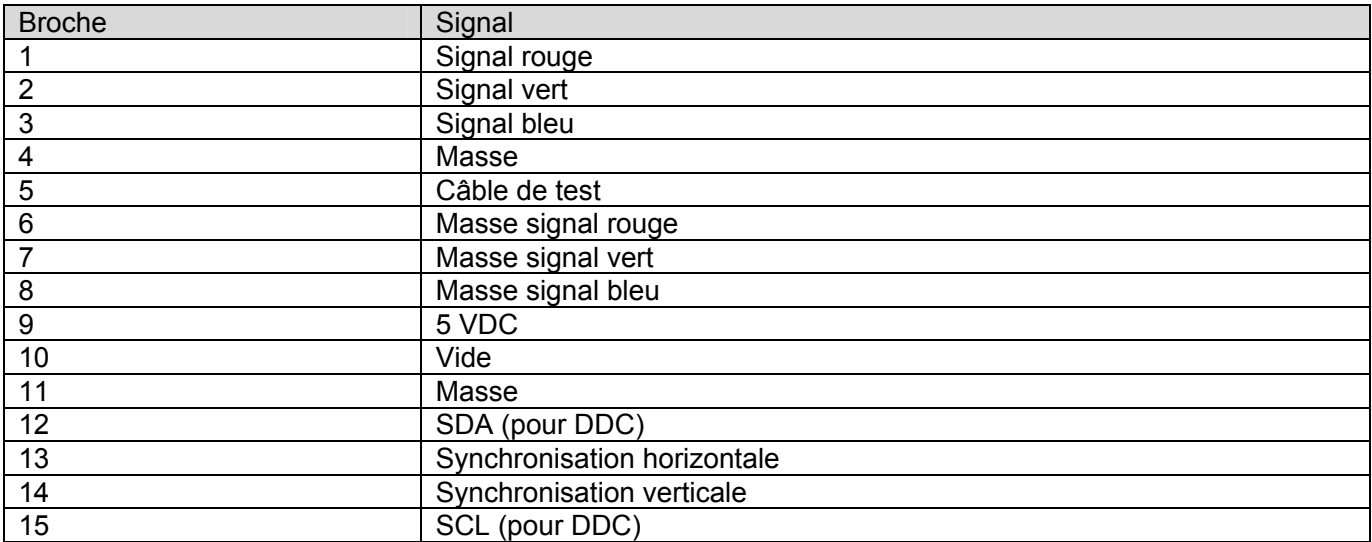

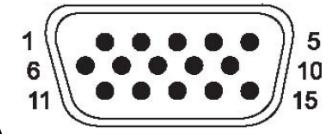

Interface VGA

## **5.4 Test de la dalle**

Le taux de pixels valides sur chaque écran LCD atteint 99.99% ou plus. Cependant, moins de 0.01% des pixels peuvent provoquer l'affichage de points sombres sur l'écran.

# **A Consignes de sécurité et de maintenance**

### **Informations importantes relatives à la sécurité**

Un cordon d'alimentation est fourni avec le moniteur. En cas d'utilisation d'un autre cordon, utilisez uniquement une source d'alimentation et une connexion appropriées pour ce moniteur. Pour plus d'informations sur le bon jeu de cordon d'alimentation à utiliser avec le moniteur, consultez la section "Raccordement du câble d'alimentation" qui figure dans Configuration du moniteur

**AVERTISSEMENT !** Pour réduire le risque de choc électrique ou d'endommagement de l'équipement :

- Ne supprimez pas la fonction de mise à la terre du cordon d'alimentation. La fiche de terre est un élément de sécurité important.
- Reliez le cordon d'alimentation à une prise avec masse (terre) facilement accessible à tout moment.
- Débranchez l'alimentation du produit en retirant le cordon d'alimentation de la prise électrique.

Pour votre sécurité, ne placez rien sur les cordons d'alimentation ou sur les câbles. Disposez-les de sorte que personne ne puisse marcher dessus ou se prendre dedans accidentellement. Ne tirez pas sur un cordon ou sur un câble. Pour le débrancher de la prise électrique, saisissez le cordon par la fiche.

Pour réduire le risque de blessure grave, lisez le *Guide relatif à la sécurité et au confort*. Il décrit le poste de travail approprié, l'installation, la posture, les habitudes de santé et de travail pour les utilisateurs d'ordinateur, et fournit des informations importantes relatives à la sécurité électrique et mécanique. Ce guide se trouve sur le Web à l'adresse http://www.hp.com/ergo et / ou sur le CD de documentation, s'il y en avait un inclus avec le moniteur.

Δ **ATTENTION :** Pour la protection de l'écran, ainsi que de l'ordinateur, branchez tous les câbles d'alimentation pour l'ordinateur et ses périphériques (tels que moniteur, imprimante, scanner) à une sorte de dispositif de protection contre les surtensions, comme un bloc multiprise para-surtenseur ou une alimentation sans interruption (UPS). Tous les blocs multiprises n'offrent pas une protection contre les surtensions, le bloc multiprise doit être mentionné comme ayant cette capacité. Utilisez un bloc multiprise dont le fabricant propose une politique de remplacement en cas de dégâts pour vous permettre de remplacer le matériel, si la protection contre les surtensions échoue.

Utilisez un meuble approprié et correctement dimensionné conçu pour supporter correctement le moniteur LCD HP.

**AVERTISSEMENT !** Un moniteur LCD qui est placé de façon inappropriée sur une ΛN<sub>Γ</sub> commode, une armoire, une étagère, un bureau, des haut-parleurs, un coffre ou un chariot peut tomber et provoquer des blessures corporelles.

Des précautions doivent être prises pour le cheminement de tous les cordons et câbles connectés à l'écran LCD afin qu'ils ne puissent pas être tirés ou saisis, ni provoquer de trébuchement.

### **Mesures de sécurité**

- Utilisez uniquement une source d'alimentation et de connexion compatible avec ce moniteur, comme indiqué sur l'étiquette ou la plaque arrière du moniteur.
- Assurez-vous que l'ampérage total des produits reliés à la sortie ne dépasse pas le courant nominal de la prise électrique et que l'ampérage total des produits connectés au cordon d'alimentation ne dépasse pas la valeur nominale du cordon d'alimentation. Observez l'étiquette d'alimentation pour déterminer l'ampérage nominal (Ampères ou A) pour chaque périphérique.
- Installez votre moniteur à proximité d'une prise de courant que vous pouvez facilement atteindre. Débranchez le moniteur en saisissant fermement la fiche et en la retirant de la prise. Ne débranchez jamais le moniteur en tirant sur le cordon.
- Ne laissez rien reposer sur le cordon d'alimentation. Ne marchez pas sur le cordon.

### **Consignes de maintenance**

Pour améliorer les performances et prolonger la vie du moniteur :

- $\bullet\bullet$  N'ouvrez pas le boîtier du moniteur ou ne tentez pas de réparer le produit vous-même. Réglez uniquement les commandes qui sont couvertes dans les instructions d'utilisation. Si le moniteur ne fonctionne pas correctement, est tombé ou est endommagé, contactez un revendeur, un détaillant ou un prestataire de services agréé HP.
- Utilisez uniquement une source d'alimentation et une connexion appropriée pour ce moniteur, comme indiqué sur l'étiquette ou la plaque arrière de l'écran.
- Assurez-vous que l'ampérage total des produits reliés à la prise ne dépasse pas le courant nominal de la prise électrique et que l'ampérage total des produits reliés au cordon ne dépasse pas la valeur nominale du cordon. Observez l'étiquette d'alimentation pour déterminer l'ampérage nominal (Ampères ou A) pour chaque périphérique.
- $\bullet\bullet$  Installez le moniteur près d'une prise que vous pouvez facilement atteindre. Débranchez le moniteur en saisissant fermement la fiche et en la retirant de la prise. Ne débranchez jamais le moniteur en tirant sur le cordon.
- Mettez le moniteur hors tension lorsqu'il n'est pas utilisé. Vous pouvez augmenter considérablement l'espérance de vie de l'écran en utilisant un programme économiseur d'écran et en éteignant le moniteur lorsqu'il n'est pas utilisé.
- Les fentes et ouvertures du boîtier sont prévues pour la ventilation. Ces ouvertures ne doivent pas être bloquées ni recouvertes. N'insérez jamais d'objets quelle qu'en soit la nature dans les connecteurs ou autres ouvertures.
- Ne laissez pas tomber le moniteur et ne le placez pas sur une surface instable.
- Ne laissez rien reposer sur le cordon d'alimentation. Ne marchez pas sur le cordon.
- Conservez le moniteur dans un endroit bien aéré, loin des excès de lumière, de chaleur ou d'humidité.
- Lorsque vous retirez l'embase du moniteur, vous devez placer le moniteur face vers le bas sur une surface douce pour l'empêcher de se rayer, de s'abîmer ou de se casser.

#### **Nettoyage du moniteur**

- **1.** Éteignez le moniteur et l'ordinateur.
- **2.** Débranchez le moniteur de la prise secteur.
- **3.** Nettoyez les plastiques du moniteur avec un chiffon propre imbibé d'eau.
- **4.** Nettoyer l'écran du moniteur avec un nettoyant pour écran antistatique.

Λ **ATTENTION :** N'utilisez pas de benzène, de diluant, d'ammoniac, ou d'autres substances volatiles pour nettoyer le moniteur ou l'écran. Ces produits chimiques peuvent endommager la finition du boîtier ainsi que de l'écran.

#### **Expédition du moniteur**

Gardez la boîte d'emballage d'origine dans une zone de stockage. Vous pouvez en avoir besoin plus tard si vous déplacez ou expédiez le moniteur.

# **B Avis des agences de réglementation**

### **Avis de la Commission fédérale de la communication**

Cet équipement a été testé et déclaré conforme aux limites imposées pour les équipements numériques de classe B, conformément à la Partie 15 des règlements de la FCC. Ces limites sont conçues pour fournir une protection raisonnable contre les interférences nuisibles dans une installation résidentielle. Cet équipement génère, utilise et peut émettre des fréquences radio et, s'il n'est pas installé et utilisé conformément aux instructions, peut causer des interférences nuisibles aux communications radio. Toutefois, il n'existe aucune garantie que ces interférences ne se produiront pas dans une installation particulière. Si cet équipement provoque des interférences nuisibles à la radio ou de télévision, ce qui peut être déterminé en mettant l'équipement hors et sous tension, l'utilisateur est encouragé à essayer de corriger l'interférence par une ou plusieurs des mesures suivantes :

- Réorienter ou déplacer l'antenne réceptrice.
- Augmenter la séparation entre l'équipement et le récepteur.
- Brancher l'appareil sur une prise d'un circuit différent de celui sur lequel le récepteur est connecté.
- Consulter le revendeur ou un technicien radio ou télévision expérimenté.

### **Modifications**

La FCC exige que l'utilisateur soit informé que tous les changements ou les modifications apportés à cet appareil qui ne sont pas expressément approuvées par Hewlett-Packard Company peut priver l'utilisateur du droit de faire fonctionner l'équipement.

### **Câbles**

Les connexions avec cet appareil doivent être faites avec des câbles blindés avec capots de connecteurs métalliques IRF/IEM pour préserver la conformité avec la réglementation FCC.

## **Déclaration de conformité pour les produits portant le logo FCC (États-Unis seulement)**

Cet appareil est conforme à la Partie 15 des règlements de la FCC. Son fonctionnement est soumis aux deux conditions suivantes :

- **1.** Cet appareil ne peut pas provoquer d'interférences nuisibles.
- **2.** Cet appareil doit accepter toute interférence reçue, y compris les interférences qui peuvent causer un fonctionnement non désiré.

Pour des questions au sujet du produit, veuillez contacter :

Hewlett Packard Company

P. O. Box 692000, Mail Stop 530113

Houston, Texas 77269-2000

Ou appeler le 1-800-HP-INVENT (1-800 474-6836)

Pour des questions concernant cette déclaration FCC, contactez :

Hewlett Packard Company

P. O. Box 692000, Mail Stop 510101

Houston, Texas 77269-2000

Ou bien, appelez le (281) 514-3333

Pour identifier ce produit, reportez-vous au numéro de pièce, de série ou de modèle figurant sur

le produit.

### **Canadian Notice**

This Class B digital apparatus meets all requirements of the Canadian Interference-Causing Equipment Regulations.

### **Avis Canadien**

Cet appareil numérique de la classe B respecte toutes les exigences du Règlement sur le matériel brouilleur du Canada.

### **Avis réglementaire de l'Union européenne**

Ce produit est conforme avec les directives européennes suivantes :

- • Directive basses tensions 2006/95/CE
- • Directive CEM 2004/108/CE
- Directive sur l'éco-conception 2009/125/CE le cas échéant

La conformité CE de ce produit n'est valable que s'il est alimenté avec le bon adaptateur

secteur marqué CE et fourni par HP.

La conformité avec ces directives implique la conformité aux normes européennes harmonisées (normes européennes) qui sont inscrites sur la déclaration de conformité de l'UE délivrée par Hewlett-Packard pour ce produit ou cette famille de produits.

Cette conformité est indiquée par le marquage de conformité suivant apposé sur le produit :

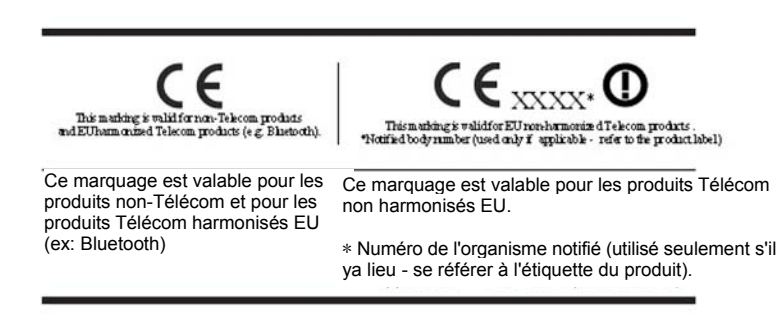

La déclaration EU CE officielle de conformité pour cet appareil se trouve sur http://www.hp.eu/certificates.

Le point de contact pour les questions réglementaires est Hewlett-Packard GmbH,HQ-TRE,Herrenberger Strasse 140,71034 Boeblingen,Germany (Allemagne). Exigences. Les guides d'installation inclus avec les produits fournissent des informations de configuration.

# **Exigences relatives au cordon d'alimentation**

L'alimentation électrique du moniteur est fournie avec commutation automatique de la ligne (ALS). Cette fonctionnalité permet au moniteur de fonctionner avec une tension d'entrée de 100-120V ou de 200-240V.

Le cordon d'alimentation (cordon flexible ou fiche secteur) reçu avec le moniteur répond aux exigences pour une utilisation dans le pays où vous avez acheté le matériel.

Si vous avez besoin pour obtenir un cordon d'alimentation pour un pays différent, vous devez acheter un cordon d'alimentation approuvé pour une utilisation dans ce pays.

Le cordon d'alimentation doit avoir été évalué pour le produit et pour la tension et le courant indiqués sur l'étiquette de caractéristiques électriques du produit. La tension et le courant nominaux du cordon doivent être supérieurs à la tension et au courant nominaux marqués sur le produit. En outre, la section transversale du fil doit être au minimum de 0,75 mm ² ou 18 AWG, et la longueur du cordon doit être comprise entre 6 pieds (1,8 m) et 12 pieds (3,6 m). Si vous avez des questions sur le type de cordon d'alimentation à utiliser, contactez un prestataire de service autorisé HP.

Le cordon d'alimentation doit être placé de sorte qu'il ne risque pas d'être piétiné ou pincé par des objets placés sur ou contre lui. Une attention particulière doit être accordée à la fiche, à la prise électrique, et au point où le cordon sort de ce produit.

#### **Exigences relatives au cordon d'alimentation japonais**

Pour une utilisation au Japon, servez-vous uniquement du cordon d'alimentation reçu avec ce produit.

**ATTENTION :** N'utilisez pas le cordon d'alimentation reçu avec ce produit sur d'autres  $\wedge$ produits.

### **Avis sur l'environnement relatif au produit**

#### **Mise au rebut des matériaux**

Ce produit HP contient du mercure dans la lampe fluorescente de l'écran LCD, qui pourrait nécessiter un traitement spécial en fin de vie.

L'élimination de ce matériau peut être réglementée en raison de considérations environnementales. Pour des informations sur l'élimination ou le recyclage, contactez les autorités locales ou l'Electronic Industries Alliance (EIA) http://www.eiae.org.

#### **Élimination des équipements par les utilisateurs en ménage privé dans l'Union européenne**

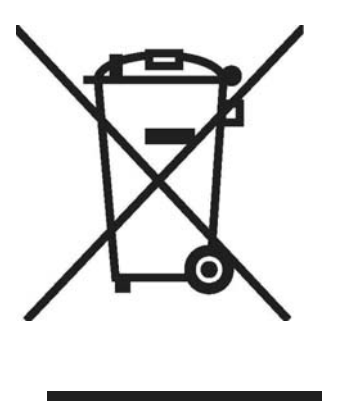

Ce symbole sur le produit ou sur son emballage indique que ce produit ne doit pas être jeté avec les ordures ménagères. Au lieu de cela, il est de votre responsabilité de disposer de vos équipements usagés et de les remettre à un point de collecte agréé pour le recyclage des déchets d'équipements électriques et électroniques. La collecte et le recyclage séparés de vos équipements usagés au moment de leur élimination aideront à préserver les ressources naturelles et à garantir qu'ils sont recyclés d'une manière qui protège la santé humaine et l'environnement. Pour plus d'informations sur l'endroit où vous pouvez mettre au rebut vos déchets d'équipements pour le recyclage, veuillez contacter le bureau municipal local, le service d'élimination des déchets ménagers ou le magasin où vous avez acheté le produit.

#### **Substances chimiques**

HP s'engage à fournir à ses clients les informations relatives aux substances chimiques utilisées dans les produits nécessaires pour se conformer aux exigences légales telles que la réglementation REACH (règlement CE n ° 1907/2006 du Parlement et du Conseil européen). Un rapport sur les substances chimiques de ce produit peut être trouvé sur http://www.hp.com/go/reach.

#### **Programme de recyclage de HP**

HP encourage les clients à recycler le matériel électronique, les cartouches d'impression d'origine HP, et les piles rechargeables usagés. Pour de plus amples renseignements sur les programmes de recyclage, allez sur http://www.hp.com/ recycle.

#### **Restriction d'utilisation de substances dangereuses (RoHS)**

Une exigence réglementaire japonaise, défini par la spécification JIS C 0950, 2005, exige pour les fabricants de fournir des Déclarations de contenu des matériaux pour certaines catégories de produits électroniques mis à la vente après le 1er Juillet 2006. Pour visualiser la déclaration de matériau JIS C 0950 pour ce produit, visitez http://www.hp.com/go/jisc0950.

2008年、日本における製品含有表示方法、JISC0950が公示されました。製 造事業者は、2006年7月1日以降に販売される電気·電子機器の特定化学 物質の含有につきまして情報提供を義務付けられました。製品の部材表示 につきましては、www.hp.com/go/jisc0950を参照してください。

### 有毒有害物质/元素的名称及含量表

#### 根据中国

(电子信息产品污染控制管理办法)

#### 液晶显示器

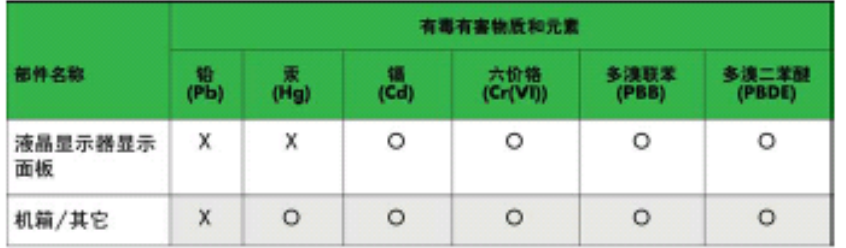

#### CRT 显示器

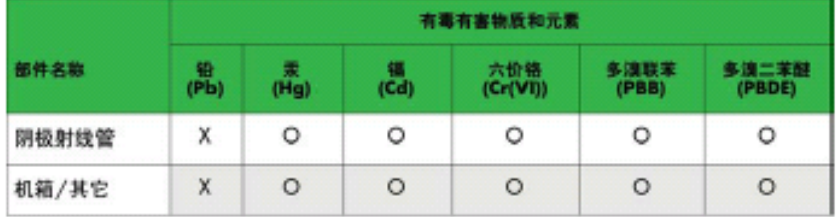

O: 表示该有毒或有害物质在该部件所有均质材料中的含量均在 SJ/T11363-2006标准规定的限量要求以下。

X: 表示该有毒或有害物质至少在该部件所用的某一均质材料中的含量超 出 SJ/T11363-2006标准规定的限量要求。

表中标有"X"的所有部件都符合欧盟 RoHS 法规 -- "欧洲议会和欧盟理 事会 2003年1月27日关于电子电器设备中限制使用某些有害物质的 2002/95/EC 号指令"。

注: 环保使用期限的参考标识取决于产品正常工作的温度和湿度等条件。

# **Réglementation EEE de Turquie**

En conformité avec la

réglementation EEE EEE

Yönetmeliğine Uygundur

# **C Dépannage**

## **Résolution des problèmes communs**

Le tableau suivant répertorie les problèmes possibles, la cause possible de chaque problème et les solutions préconisées :

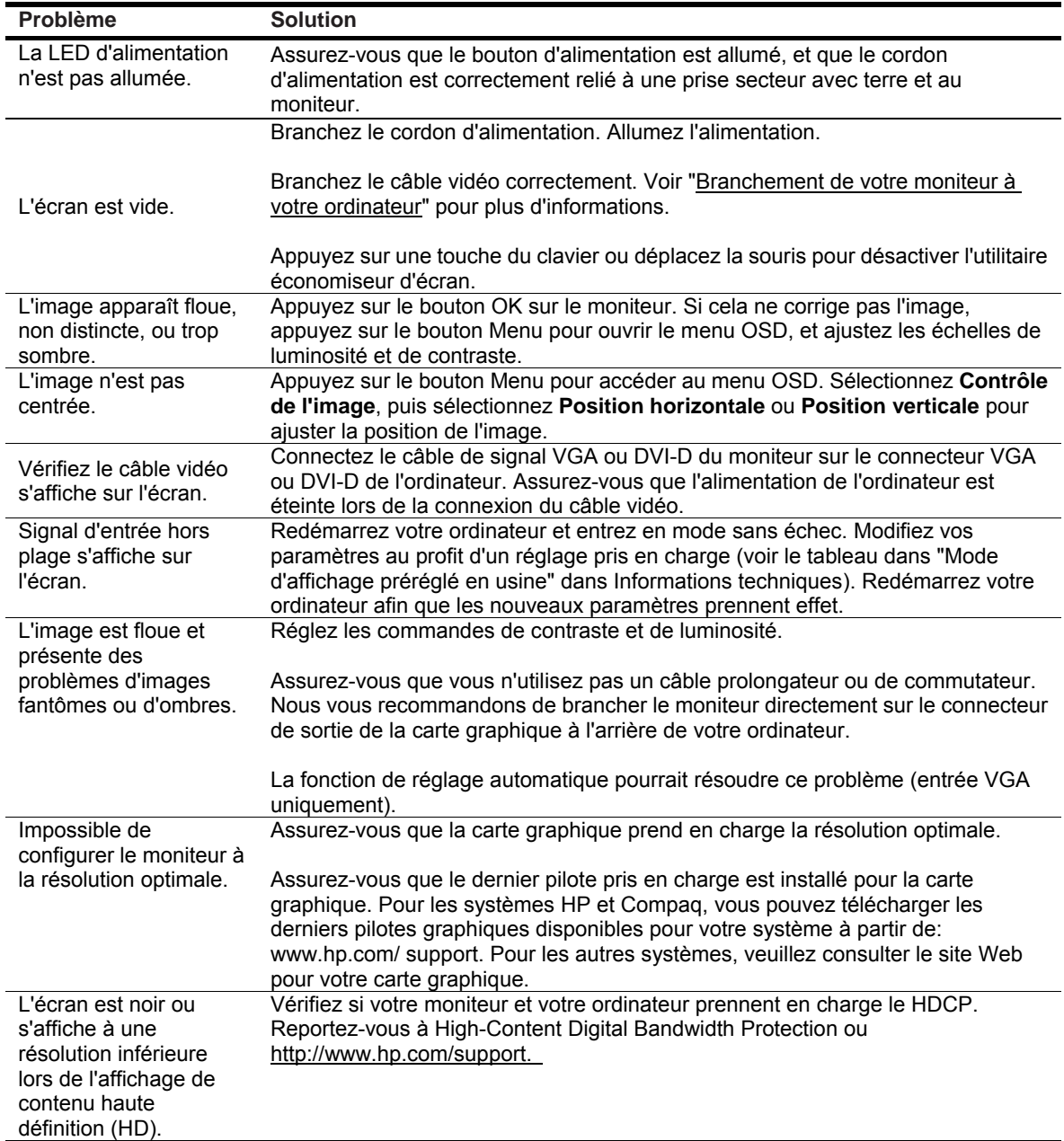

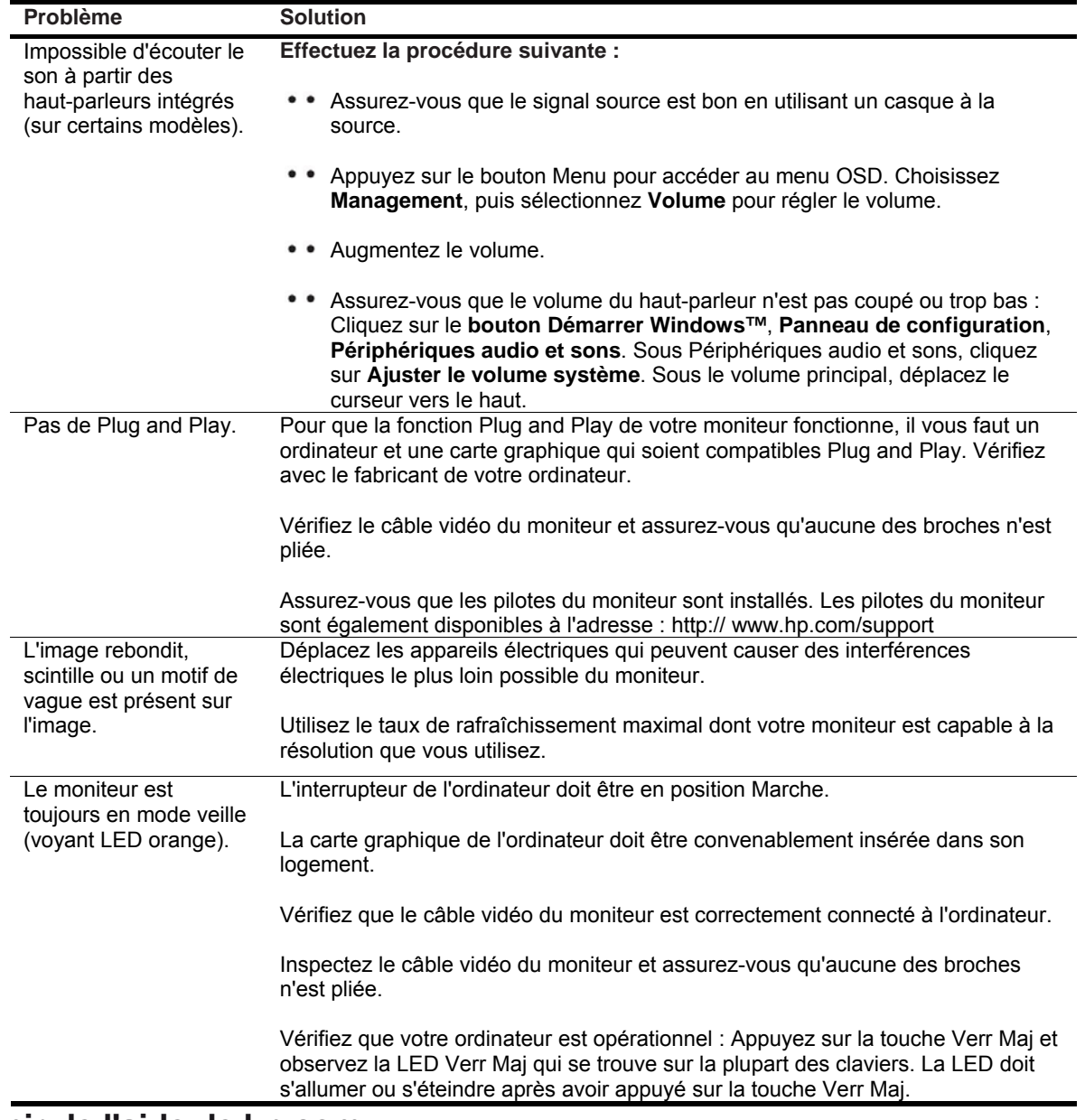

#### **Obtenir de l'aide de hp.com**

Avant de contacter le service client, reportez-vous au support technique HP sur : http://www.hp.com/support Sélectionnez votre pays / région, puis suivez les liens vers la page de support pour votre moniteur.

### **Se préparer à appeler le support technique**

Si vous ne pouvez pas résoudre un problème en utilisant les astuces de dépannage de cet article, vous pouvez avoir à appeler le support technique. Pour les coordonnées du support technique, reportez-vous à la documentation imprimée fournie avec le moniteur.

#### **Ayez les informations suivantes sous la main lorsque vous appelez :**

- Le numéro de modèle du moniteur (situé sur l'étiquette au dos du moniteur)
- Le numéro de série du moniteur (situé sur l'étiquette au dos du moniteur ou dans l'affichage OSD dans le menu Information)
- • La date d'achat sur votre facture
- Les conditions dans lesquelles le problème est survenu
- Les messages d'erreur reçus
- La configuration matérielle
- Le nom et la version du matériel et des logiciels que vous utilisez

### **Localisation de l'étiquette signalétique**

L'étiquette signalétique sur le moniteur fournit le numéro du produit et le numéro de série. Vous pouvez avoir besoin de ces numéros lorsque vous communiquez avec HP à propos de votre modèle de moniteur.

L'étiquette signalétique est à l'arrière du moniteur.